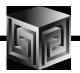

# Integration of Oracle BI EE and Oracle Analytic Workspaces

Mark Thompson
Vlamis Software Solutions
Session 208

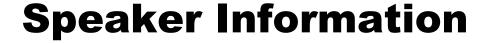

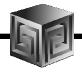

- Mark Thompson, Senior Consultant, Vlamis Software Solutions
- 23 years designing and building MOLAP solutions
- Author of numerous white papers for Oracle OLAP tools
- Presenter at IOUGA 2001 and Open World 1996, 2001

#### **Related Presentations**

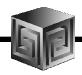

- Building Cubes and Analyzing Data in Two Hours
- Wednesday, 11:00 a.m. 12:45 p.m., Palm B
- Presented by Dan Vlamis, Vlamis Software Solutions
- Using Oracle Warehouse Builder for Business Intelligence
- Monday, 3:30 p.m. 4:30 p.m., Surf E
- Presented by Chris Claterbos, Vlamis Software Solutions

## **Oracle By Example**

 http://www.oracle.com/technology/obe/obe\_bi/bi\_ee\_1013/ olap/index.html

## Silence Is Golden

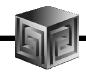

## Please silence portable electronic devices

#### **Presentation Goals**

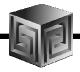

- Overview of Analytic Workspace Manager (AWM) and MOLAP environment
- Overview of OBIEE (Siebel) environment
- New objects: OLAP\_TABLE and LIMITMAP
- Integrate OBIEE Administrator with AW data
- View results in OBIEE Analytics

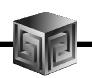

## Overview of Analytic Workspace Manager (AWM) and MOLAP

- AWM creates MOLAP workspaces
- Dimensions & Hierarchies
- Measures (Stored, Derived)
- Data traditionally viewed in Discoverer or BI Beans custom application

## **Analytic Workspace Manager**

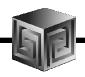

30,000 ft. Fly-Over

## Why MOLAP?

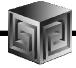

- Embedded Total view
- Measure columns return stored and calculated data at all summary levels
- Simple SQL for complex queries
- Summary management (sum, last, average, weighted average, etc...)
- Supports all hierarchy types (skip level, value based, ragged, etc...)
- Can include very complex formulas and functions using OLAP DML

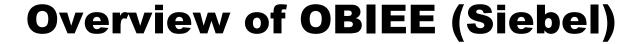

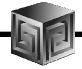

- Presents relational data in a pseudomultidimensional manner
- Dimensional and hierarchical presentation
- Use any ODBC-compliant relational data sources
- User-customizable Dashboards
- Rich feature set of analysis tools (crosstab, charts and graphs, links, tickers, speedometers...)

## **OBIEE Analytics**

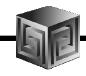

30,000 ft. Fly-Over

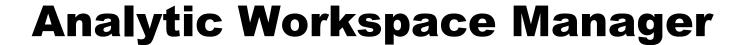

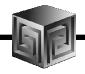

#### **Create Embedded Total View**

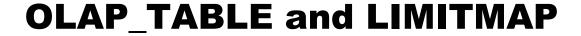

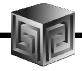

- OLAP\_TABLE provides relational view of MOLAP data – embedded total view
- OLAP\_TABLE makes MOLAP data available to any relational data retrieval tool
- Created by wizard in AW
- One OLAP\_TABLE and LIMITMAP for each dimension and each cube

#### **OLAP\_TABLE** and **LIMITMAP**

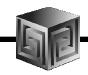

```
CREATE VIEW UNITS CUBEVIEW AS
SELECT "TIME", "CUSTOMER", "PRODUCT", "CHANNEL", "UNITS", "SALES"
FROM table(OLAP TABLE ('GLOBAL.GLOBAL duration session',
'&(UNITS CUBE LIMITMAP)'))
MODEL
 DIMENSION BY (TIME, CUSTOMER, PRODUCT, CHANNEL)
 MEASURES (
  TIME LEVEL, (...), TIME CALENDAR YEA PRNT,
  CUSTOMER LEVEL, (...), CUSTOMER MARKET SEGME PRNT,
   PRODUCT_LEVEL,(...), PRODUCT_PRIMARY_PRNT,
  CHANNEL LEVEL, (...), CHANNEL PRIMARY PRNT,
  UNITS.
  SALES, etc...
  OLAP CALC
 ) RULES UPDATE SEQUENTIAL ORDER()
```

Copyright © 2007, Vlamis Software Solutions, Inc.

## UNITS\_CUBE\_LIMITMAP (in AW)

DIMENSION time id AS varchar2(100) FROM time WITH

HIERARCHY time\_calendar\_yea\_parent AS varchar2(100) FROM time\_parentrel(time\_hierlist 'CALENDAR\_YEAR')

INHIERARCHY time\_inhier

FAMILYREL time\_year\_id AS varchar2(100), time\_quarter\_id AS varchar2(100), time\_month\_id AS varchar2(100), time\_all\_years\_id AS varchar2(100)

FROM time\_familyrel USING time\_levellist

FAMILYREL time\_year\_desc AS varchar2(100), time\_quarter\_desc AS varchar2(100), time\_month\_desc AS varchar2(100), time\_all\_years\_desc AS varchar2(100)

FROM time\_familyrel USING time\_levellist LABEL time\_long\_description

ATTRIBUTE time\_level AS varchar2(100) FROM time\_levelrel

ATTRIBUTE time\_end\_date AS date FROM time\_end\_date

ATTRIBUTE time\_time\_span AS number FROM time\_time\_span

ATTRIBUTE time\_long\_description AS varchar2(100) FROM time\_long\_description

## UNITS\_CUBE\_LIMITMAP (in AW)

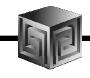

#### ....(continued)

DIMENSION customer\_id AS varchar2(100) FROM customer WITH . . . DIMENSION product\_id AS varchar2(100) FROM product WITH . . . DIMENSION channel\_id AS varchar2(100) FROM channel WITH . . . MEASURE units AS number FROM units\_cube\_units MEASURE sales AS number FROM units\_cube\_sales etc...

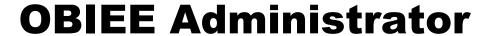

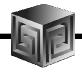

- OBIEE Administrator defines environment
- Physical Layer imports tables and views from relational sources
- Business Model Layer Organizes physical tables/views into logical business model
- Presentation Layer Converts Business Model to user presentation
- OBIEE Analytics Web browser interface

## **OBIEE Administrator**

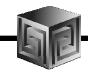

#### **Demo**

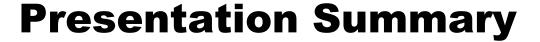

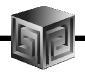

- AWM and OBIEE are complementary technologies
- AWM and the MOLAP environment extend the functionality of OBIEE
- OBIEE provides an alternative presentation layer for Oracle OLAP (vs. Discoverer)

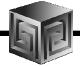

## **Questions?**

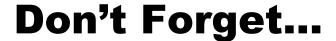

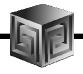

- "Global" schema and AWM available for download from OTN
- Oracle By Example: <a href="http://www.oracle.com/technology/obe/obe\_bi/bi\_ee\_1013/olap/index.html">http://www.oracle.com/technology/obe/obe\_bi/bi\_ee\_1013/olap/index.html</a>
- Wednesday, 11:00 a.m., Palm B Hands-on Demo AWM
- Monday, 3:30 p.m., Surf E Oracle Warehouse Builder

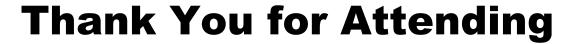

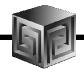

- Please complete the evaluation form
- Mark Thompson, "Integration of Oracle BI EE and Oracle Analytic Workspaces", Session #208
- Further questions: <u>mthompson@vlamis.com</u>
- Vlamis Software Solutions: 816.781.2880